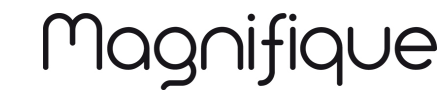

# **Bedienungsanleitung**

# **1. INHALT DER VERPACKUNG**

- 1) MAGNIFIQUE-Gerät
- 2) Installations-CD
- 3) AAA Batterie X4
- 4) Handbuch
- 5) Mini-USB-Kabel
- 6) Beutel

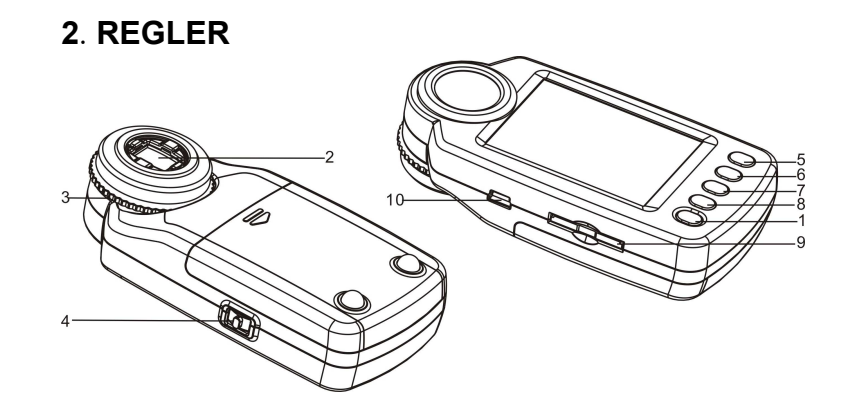

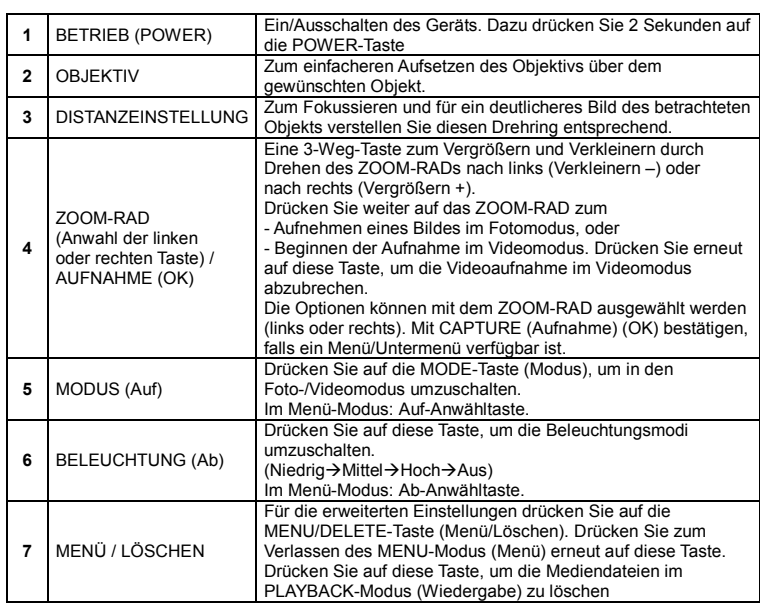

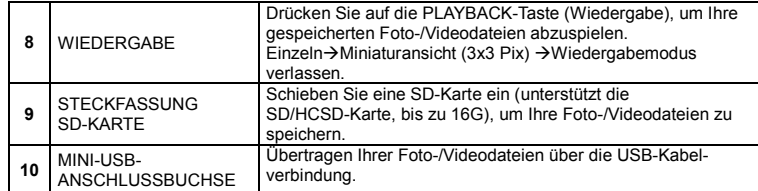

# **3. BESCHREIBUNG DER SYMBOLE DER VERSCHIEDENEN STATEN**

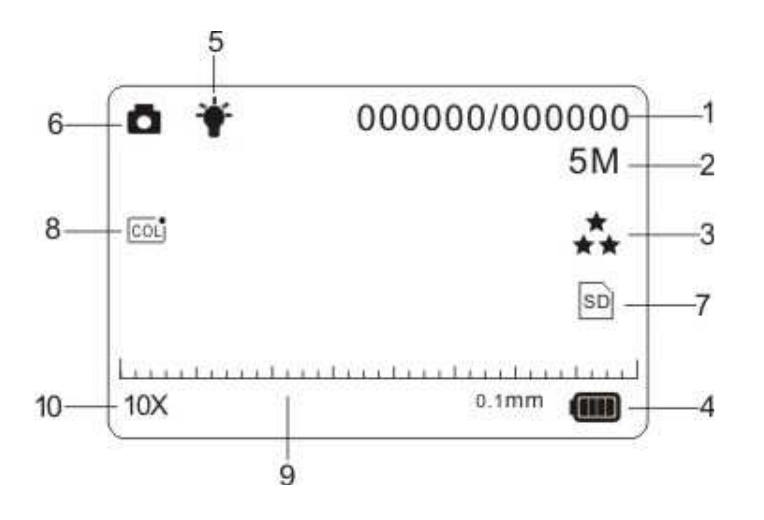

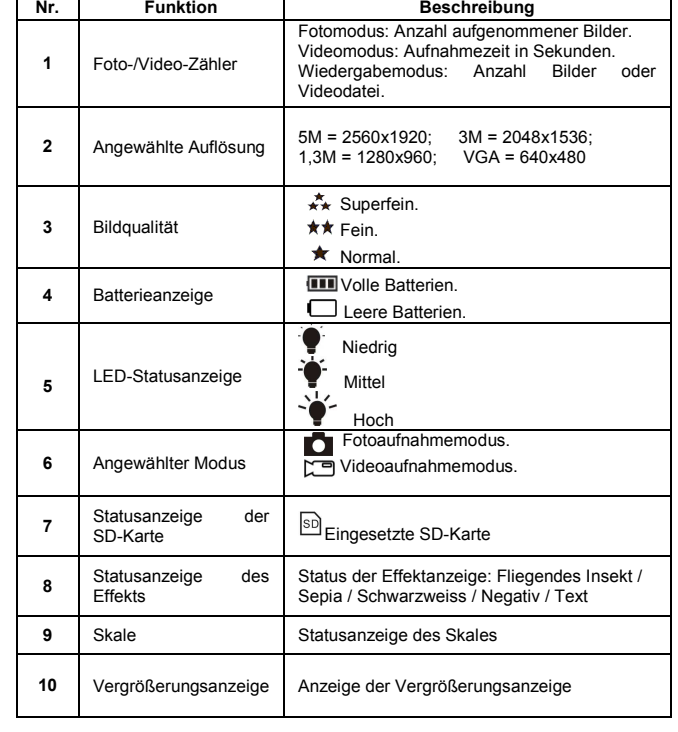

# **4. FUNDAMENTALE BEDIENUNG**

- Setzen Sie 4 AAA-Batterien in den MAGNIFIQUE ein.
- Schalten Sie Ihren MAGNIFIQUE ein. Dazu drücken Sie 2 Sekunden auf die POWER-Taste.
- Legen Sie die Kamera mit dem Objektiv des digitalen Vergrößerers auf das aufzunehmende Objekt.
- Das Objekt wird im Display angezeigt. Stellen Sie mit der DISTANZEINSTELLUNG entsprechend ein, um das beste Bild des Objekts zu erhalten. Drehen Sie die DISTANZEINSTELLUNG. Sie werden zwei deutliche Punkte finden, die dem kleineren Zoomverhältnis (10X optische Vergrößerung) und dem größeren Zoomverhältnis (17X optische Vergrößerung) entsprechen. Drehen Sie die DISTANZEINSTELLUNG nach oben/unten, bis die Skale erscheint, und stellen sie danach entsprechend ein, um ein deutliches Bild zu erhalten.
- Diese Kamera stellt die Modi Aus/Niedrige Helligkeit/Mittlere Helligkeit/Hohe Helligkeit zur Verfügung. Wählen Sie zum Betrachten eines Objekts aus der unmittelbaren Nähe eine geeignete LED-Helligkeit aus.
- Mit der gezeigten Skale können Sie das betrachtete Objekt messen. Die mit jedem Strich der Skale angezeigte Länge wird rechts auf der Skale gezeigt. Die Skale wird als Beispiel unten gezeigt. Jeder Strich zeigt je 0,1 mm an. Dies erleichtert Ihnen das Errechnen der Länge des Objekts je nach Strichen, über welche sich das Objekt erstreckt.

#### 

 $0.1<sub>mm</sub>$ 

- **Hinweis:**
- **1.** Die Kamera muss flach auf dem aufzunehmenden Objekt aufliegen.
- **2.** Der mit dem Skale gemessene Wert kann wegen dem Unterschied in den Fokussierpositionen abweichen.

#### **Der Wert dient rein zur Bezugnahme.**

• Das gegenwärtige Zoomverhältnis erscheint unten links auf der Skale. Durch Drehen des ZOOM-RADs nach links (Verkleinern) oder nach rechts (Vergrößern) erhalten Sie das beste Bild. Wenn das optische Zoomverhältnis 10 x beträgt, ist das maximale digitale Zoomverhältnis bis zu 320.x; wenn dagegen das optische Zoomverhältnis 17.x beträgt, ist das maximale digitale Zoomverhältnis bis zu 500.x.

#### **Hinweis:**

 Je größer das digitale Zoomverhältnis, desto größer ist die Variation der Skale und des wahren Zoomverhältnisses, wobei die Bildqualität dadurch entsprechend beeinträchtigt wird. Wählen Sie daher das geeignetste Zoomverhältnis je nach Ihrem Bedarf aus.

- Zum Umschalten zwischen dem Foto- und Videomodus drücken Sie auf die MODE-Taste (Modus). Für die Aufnahme eines Fotos/Videos halten Sie die CAPTURE-Taste (Aufnahme) gedrückt. Die Aufnahme wird auf die in das Gerät eingesetzte SD-Speicherkarte gespeichert.
- Betrachten Ihrer gespeicherten Foto-/Videodateien im PLAYBACK-Modus (Wiedergabe). Der MAGNIFIQUE speichert Ihre aufgenommenen Bilder im JEPG-Format (Bild) und im AVI In-Videomodus, die auf Ihrem Computer angezeigt werden können.

# **5. WIEDERGABE**

Abspielen Ihrer gespeicherten Foto-/Videodateien mit MAGNIFIQUE im PLAYBACK-Modus (Wiedergabe).

- Der MAGNIFIQUE bietet 2 Optionen an: a) Einzeln b) Miniaturansicht
- Drücken Sie auf die PLAYBACK-Taste (Wiedergabe), um den Modus für die einzelne Wiedergabe zu aktivieren.
- Im Modus für die einzelne Wiedergabe drücken Sie auf die Auf-/Ab-Taste, um zu den vorherigen bzw. nächsten Medien zu gelangen. Drücken Sie auf die Menu-Taste (Menü), um zum Anwählmenü zum Löschen/zur Anzeige der Diapositive zu gelangen.
- Zum Anzeigen von Diapositiven drücken Sie zum Anhalten auf die OK-Taste. • Im einzelnen Foto-Wiedergabemodus drehen Sie zum Vergrößern oder Verkleinern das ZOOM-RAD.

 Im Vergrößerungsmodus drücken Sie auf die OK-Taste, um den Modus für die Wiedergabe der Fotos zu aktivieren.

 Drücken Sie auf die ZOOM-RAD-Taste, um nach links/rechts zu bewegen. Drücken Sie auf die MODE- und LIGHT-Tasten (Modus bzw. LICHT), um zum Betrachten der Fotos nach oben/unten zu verschieben.

 • Im Miniaturansichtmodus drehen Sie das ZOOM-RAD nach links/rechts und drücken auf die Auf-/Ab-Taste, um die Medien anzuwählen. Zum Betrachten drücken Sie auf die CAPTURE/OK-Taste (Aufnahme/OK).

- Im Modus für die einzelne Wiedergabe drücken Sie auf die MENU/DELETE-Taste (Menü/Löschen), um eine einzelne Foto-/Videodatei oder alle Dateien auf Ihrer SD-Karte zu löschen.
- Drücken Sie bis zum Verlassen des PLAYBACK-Modus' (Wiedergabe) auf die PLAYBACK-Taste (Wiedergabe) (Einzeln→Miniaturansicht→Verlassen)
- Im Modus zum einzelnen Abspielen drücken Sie auf die OK-Taste, um den PLAYBACK-Modus (Wiedergabe) zu verlassen.

## **6. ERWEITERTE EINSTELLUNG**

Hier stehen zum benutzerspezifischen Einstellen Ihres MAGNIFIQUE verschiedene Optionen zur Verfügung. Für die erweiterte Einstellung drücken Sie auf die MENU-Taste (Menü). Zum Anwählen drehen Sie das ZOOM-RAD nach links/rechts und drücken zum Markieren Ihrer Anwahl auf die Auf-/Ab-Taste. Zum Bestätigen drücken Sie auf die CAPTURE/OK-Taste (Aufnahme/OK).

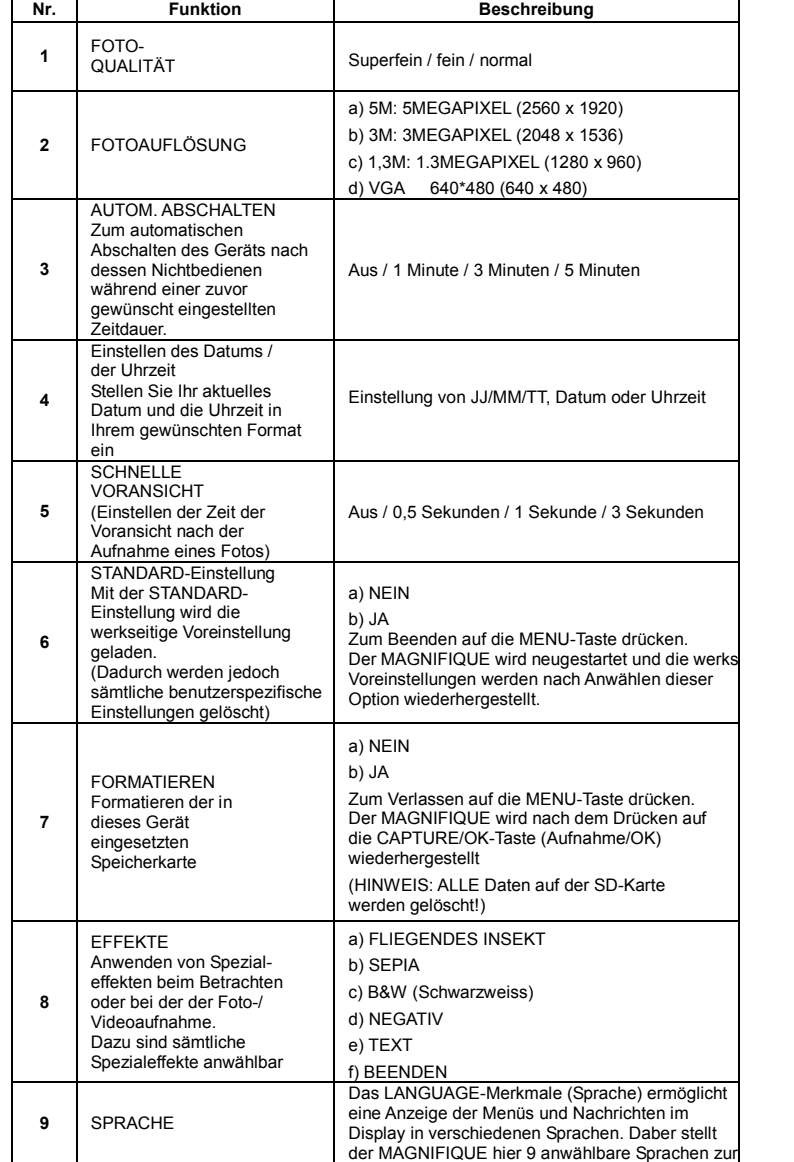

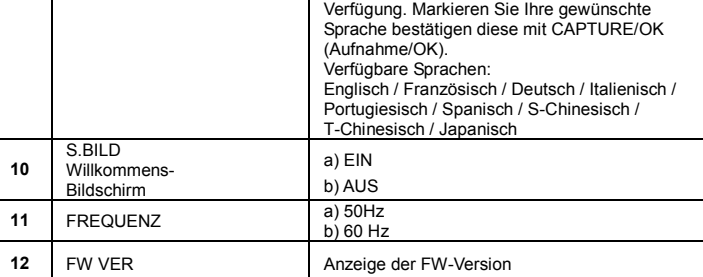

### **7. STROMVERSORGUNG**

- Der MAGNIFIQUE wird mit Batterien (4XAAA) betrieben.
- Wenn Sie das Gerät über eine längere Zeit nicht benötigen nehmen Sie die Batterien heraus, um Schäden durch ein Auslaufen / Entladen der Batterien zu vermeiden.
- Der MAGNIFIQUE wird mit Alkalibatterien betrieben. Vermischen Sie die verschiedenen Batterietypen niemals und versuchen Sie nicht, die Alkalibatterien wiederaufzuladen.

# **8. SPEZIFIKATIONEN UND PRODUKTINFOS**

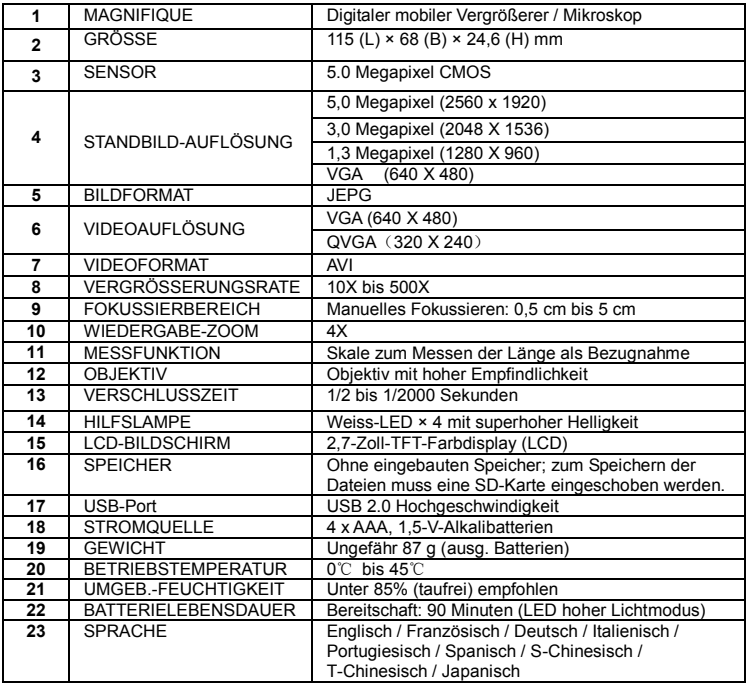

# **9.SYSTEMVORAUSSETZUNGEN**

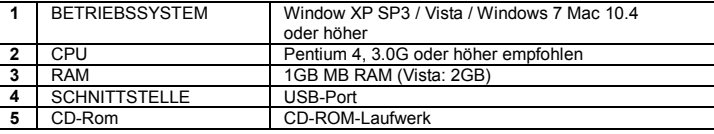

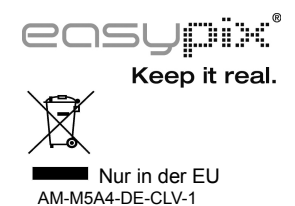